# Cisco ACI의 L3outs에 겹치는 서브넷

# 목차

소개 개념 사전 요구 사항 설정 및 토폴로지 시나리오 겹치는 서브넷에서 제공된 트래픽 겹치는 서브넷이 있는 패브릭이 별도의 외부 EPG에 외부로 선언됨 0.0.0.0/0 접두사가 있는 패브릭이 여러 외부 EPG에서 외부로 선언됨 추가 읽기

# 소개

Cisco의 ACI(Application Centric Infrastructure)는 L3outs(Layer 3 out)를 통해 내부 테넌트와 외부 라우팅 네트워크 간의 통신을 지원합니다. 이러한 L3outs는 하나 이상의 EPG(엔드포인트 그룹)를 포함하도록 구성할 수도 있습니다. ACI가 들어오는 트래픽을 L3out의 EPG로 분류하는 방법을 파 악하려면 특정 플래그가 활성화된 명시적 서브넷을 정의해야 합니다.이 문서는 계약 기반 정책 애 플리케이션의 맥락에서 L3out EPG의 하드웨어 구현에 대해 좀 더 자세히 설명하는 것을 목적으로 합니다.여기서는 '외부 EPG용 외부 서브넷' 플래그 및 겹치는 접두사를 별도의 EPG에서 '외부'로 선 언하는 예기치 않은 결과를 구체적으로 살펴봅니다.

# 개념

엄지의 규칙은 다음과 같습니다.L3outs를 구축할 때 동일한 VRF(Virtual Routing and Forwarding) 인스턴스에 있는 별도의 EPG는 겹치는 서브넷을 '외부 EPG의 외부 서브넷'으로 표시해서는 안 됩 니다. 이는 특정 서브넷에서 소싱된 트래픽이 서로 다른 EPG를 통해 유입되어서는 안 된다는 것을 의미합니다.이렇게 하면 상관없는 EPG에 대해 선언된 서브넷에 대해 가장 긴 접두사 일치를 기반 으로 트래픽이 예기치 않게 분류될 수 있습니다.몇 가지 시나리오를 자세히 살펴보겠습니다.

# 사전 요구 사항

ACI에 대한 기본적인 이해:L3outs, 계약 및 정책 시행아래에 몇 가지 유용한 용어에 대해 간략하게 설명하며, 이에 대한 자세한 내용은 이 문서의 범위를 벗어납니다.

pcTag:ACI는 트래픽을 pcTags로 분류하며, 이는 EPG의 내부 표현입니다.기본적으로 이 값은 VRF 범위가 있습니다. 즉, VRF 내에서 고유하지만 VRF 전체에서 재사용될 수 있습니다.그러나 한 EPG가 다른 VRF/테넌트의 다른 EPG와 계약을 맺은 경우 pcTag 값은 전역 범위를 갖습니다. 즉, 동일한 pcTag를 사용하는 ACI에서 다른 EPG를 찾을 수 없습니다.

ELAM:Embedded Logic Analysis Module입니다.이 툴은 필터를 기반으로 ASIC에서 하나의 패킷을 캡처하고 패킷에 설정된 헤더/플래그를 확인하는 데 사용됩니다.이 툴은 하드웨어 기반 조회/로직 을 파악하는 데도 도움이 됩니다.

sclass/dclass:트래픽이 leaf로 들어오는 경우 정책 시행 방향 및 로컬에서 사용 가능한 접두사 정보

에 따라 leaf는 소스 및 대상 트래픽을 EPG로 표시합니다. ELAM에서는 이를 각각 sclass 및 dclass로 표시합니다.

zoning-rule: 계약에 대한 내부 표현이며 ACL의 행과 유사합니다.SrcEpg 및 DstEpg 값은 트래픽이 지정된 규칙에 도달하고 허용되도록 sclass/dclass와 일치해야 합니다.기본적으로 강제 적용된 vrf에서는 암시적 거부가 마지막 행으로 나타나므로, 특정 규칙에 대해 일치하지 않는 트래픽은 암 시적 거부에 도달하여 삭제됩니다.

# 설정 및 토폴로지

2개의 리프 - 101 및 102, 모델: N9K-C93180YC-EX

- 버전 3.2(4e)
- VRF 1개 사용 정책 시행 환경 설정:적용정책 시행 방향:인그레스VRF VNID(VxLAN 네트워크 식별자): 2752513;pcTag: 32770
- Leaf1의 L3out(101) 프로토콜:OSPF(Open Shortest Path First)L3 인터페이스 사용자 ● eth1/22(10.27.48.1/24)외부 EPG pcTag:16387
- Leaf101의 애플리케이션 EPG 트렁크 eth1/24 pcTag:49153IP 엔드포인트:172.16.1.17 게이 트웨이:172.16.1.254/24 - 브리지 도메인에 구축(BD) BD에 pcTag 32771이 있음
- Leaf2의 L3out(202) 프로토콜:EIGRP(Enhanced Interior Gateway Routing Protocol)경로 1/16 - vlan 2747(10.27.47.1/24)의 인접 디바이스에 사용되는 SVI외부 EPG pcTag:163869

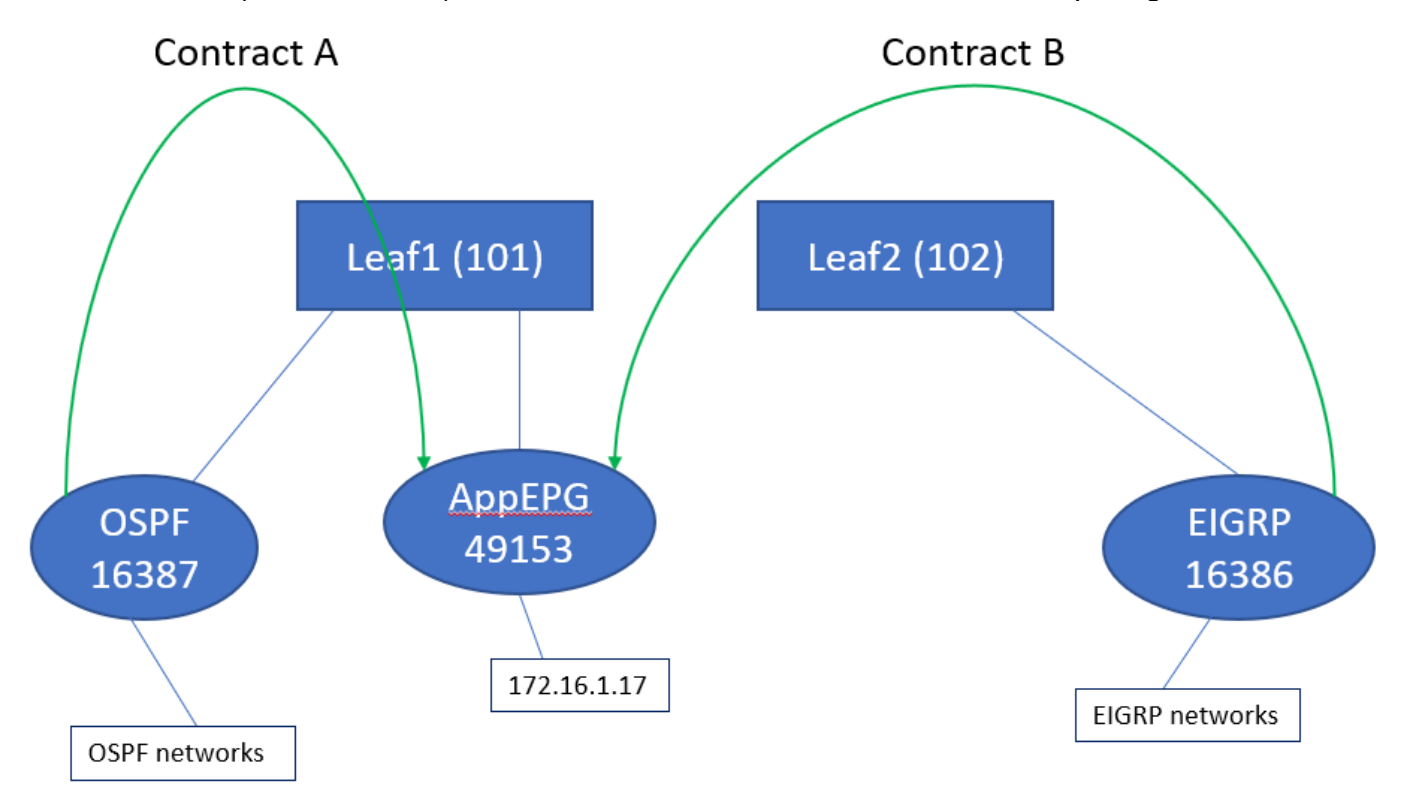

# 시나리오

# 겹치는 서브넷에서 제공된 트래픽

이 시나리오에서는 트래픽이 겹치는 서브넷에서 소싱될 경우(ACI의 관점에서) 잠재적인 잘못된 분 류가 있는지 살펴봅니다.

#### OSPF에서 광고하는 내용:

10.9.9.6/32

#### EIGRP가 광고하는 내용:

10.9.9.1/32

먼저 다이어그램 1의 토폴로지에서 시작하지만, 어떤 계약도 없습니다.OSPF의 EPG의 경우 서브 넷 0.0.0.0/0을 '외부 EPG의 외부 서브넷'으로 정의하고, EIGRP의 EPG에 대해 동일한 플래그를 사 용하여 10.9.9.0/24으로 정의합니다.Leaf1 및 2의 표는 다음과 같습니다.

#### 리프1:

```
leaf101# show end int eth1/24
Legend:
s - arp M - vtep V - vpc-attached p - peer-aged
R - peer-attached-rl B - bounce S - static M - span
D - bounce-to-proxy 0 - peer-attached a - local-aged L - local
+-----------------------------------+---------------+-----------------+--------------+----------
---+
     VLAN/ Encap MAC Address MAC Info/
Interface
     Domain VLAN IP Address IP Info
    +-----------------------------------+---------------+-----------------+--------------+----------
- - - +48 vlan-2743 dcce.c15b.1e47 L
eth1/24
shparanj:eigrp-test vlan-2743 172.16.1.17 L
eth1/24
leaf101# show ip route vrf shparanj:eigrp-test
IP Route Table for VRF "shparanj:eigrp-test"
'*' denotes best ucast next-hop
'**' denotes best mcast next-hop
'[x/y]' denotes [preference/metric]
'%<string>' in via output denotes VRF <string>
10.9.9.1/32, ubest/mbest: 1/0
    *via 10.0.248.0%overlay-1, [200/128576], 05:31:49, bgp-65003, internal, tag 65003
10.9.9.6/32, ubest/mbest: 1/0
    *via 10.27.48.2, eth1/22, [110/5], 05:09:51, ospf-default, intra
10.27.47.0/24, ubest/mbest: 1/0
    *via 10.0.248.0%overlay-1, [200/0], 05:31:49, bgp-65003, internal, tag 65003
10.27.48.0/24, ubest/mbest: 1/0, attached, direct
    *via 10.27.48.1, eth1/22, [1/0], 05:31:46, direct
10.27.48.1/32, ubest/mbest: 1/0, attached
    *via 10.27.48.1, eth1/22, [1/0], 05:31:46, local, local
172.16.1.0/24, ubest/mbest: 1/0, attached, direct, pervasive
    *via 10.0.240.34%overlay-1, [1/0], 05:27:43, static
172.16.1.254/32, ubest/mbest: 1/0, attached, pervasive
    *via 172.16.1.254, vlan47, [1/0], 05:31:52, local, local
```
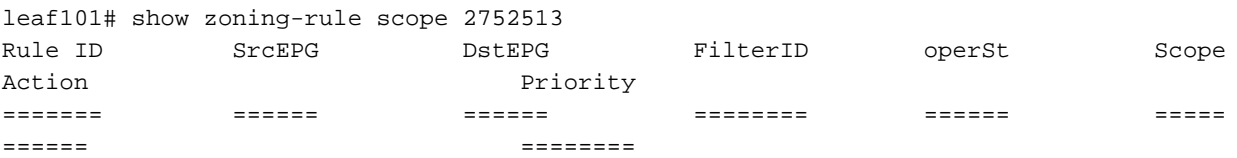

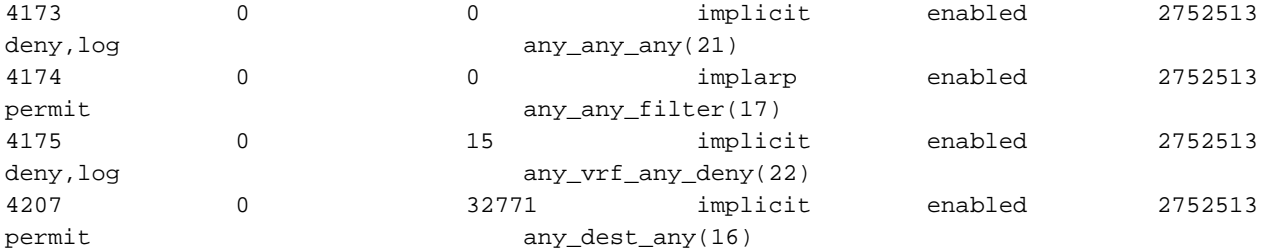

<<vsh>> (to go into vsh propmt , type: #vsh )

leaf101# show system internal policy-mgr prefix | grep shparanj:eigrp-test 2752513 26 0x1a Up shparanj:eigrp-test 0.0.0.0/0 15 False True False 2752513 26 0x8000001a Up shparanj:eigrp-test ::/0 15 False True False

리프2:

leaf102# show ip route vrf shparanj:eigrp-test IP Route Table for VRF "shparanj:eigrp-test" '\*' denotes best ucast next-hop '\*\*' denotes best mcast next-hop '[x/y]' denotes [preference/metric] '%<string>' in via output denotes VRF <string> 10.9.9.1/32, ubest/mbest: 1/0 \*via 10.27.47.10, vlan78, [90/128576], 06:13:41, eigrp-default, internal 10.9.9.6/32, ubest/mbest: 1/0 \*via 10.0.0.64%overlay-1, [200/5], 05:20:27, bgp-65003, internal, tag 65003 10.27.47.0/24, ubest/mbest: 1/0, attached, direct \*via 10.27.47.2, vlan78, [1/0], 3d21h, direct 10.27.47.2/32, ubest/mbest: 1/0, attached \*via 10.27.47.2, vlan78, [1/0], 3d21h, local, local 10.27.48.0/24, ubest/mbest: 1/0 \*via 10.0.0.64%overlay-1, [200/0], 05:35:06, bgp-65003, internal, tag 65003

leaf102# show zoning-rule scope 2752513 Rule ID SrcEPG DstEPG FilterID operSt Scope Action Priority ======= ====== ====== ======== ====== ===== ====== ======== 4472 0 0 implicit enabled 2752513 deny,log any\_any\_any(21) 4471 0 0 implarp enabled 2752513 permit any\_any\_filter(17) 4470 0 15 implicit enabled 2752513 deny,log any\_vrf\_any\_deny(22) <<vsh>> leaf102# show system internal policy-mgr prefix | grep shparanj:eigrp-test 2752513 37 0x80000025 Up shparanj:eigrptest ::/0 15 False True False 2752513 37 0x25 Up shparanj:eigrp-test 0.0.0.0/0 15 False True False 2752513 37 0x25 Up shparanj:eigrp-test 10.9.9.0/24 16386 False True False 계약 B를 추가하겠습니다(테넌트, 범위 vrf - filer: common:default).

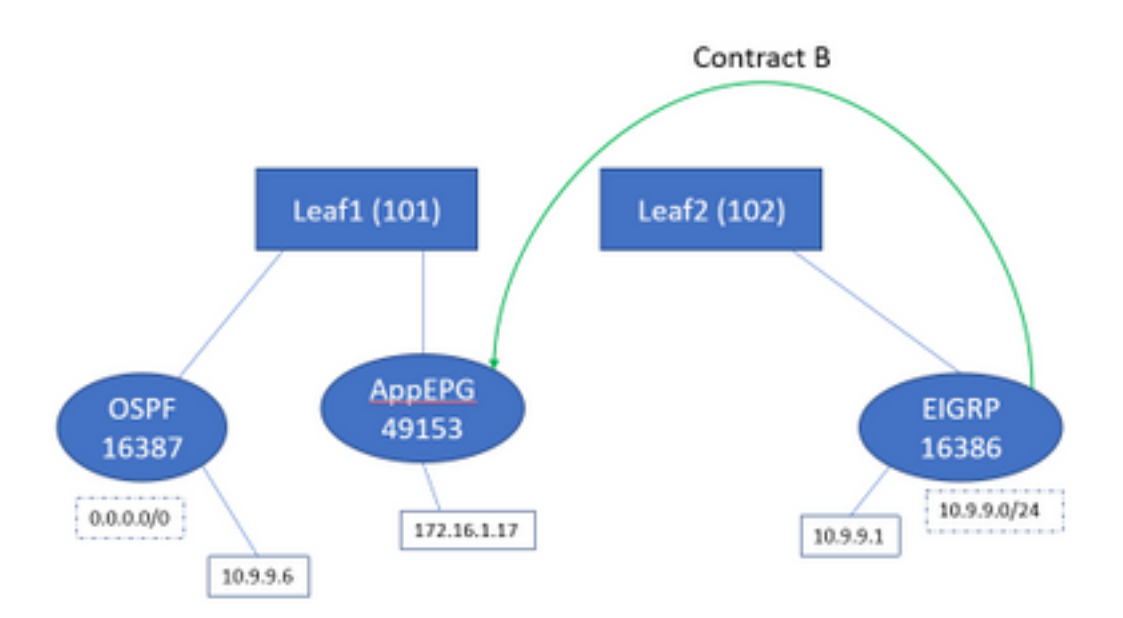

### 계약 B를 추가하자마자 leaf1에 eigrp EPG 접두사가 추가된 것을 확인할 수 있습니다.

leaf101# show system internal policy-mgr prefix | grep shparanj:eigrp-test 2752513 26 0x1a Up shparanj:eigrp-test 10.9.9.0/24 16386 False True False 2752513 26 0x1a Up shparanj:eigrp-test 0.0.0.0/0 15 False True False 2752513 26 0x8000001a Up shparanj:eigrp-test ::/0 15 False True False 다른 정책을 살펴보겠습니다.

#### 리프 1 계약:

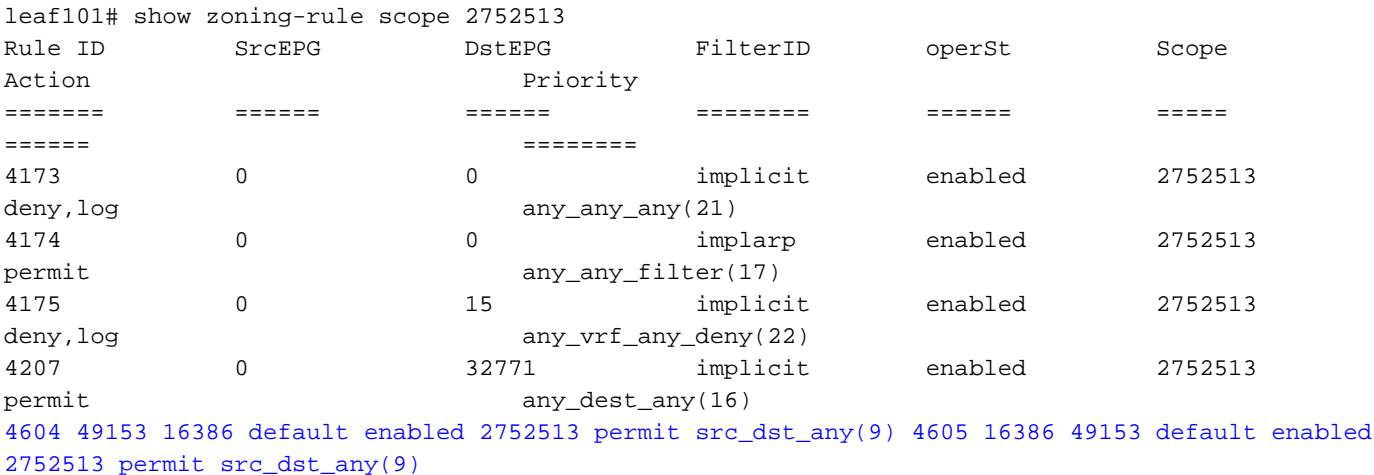

```
Leaf 2 계약(변경되지 않음):
```
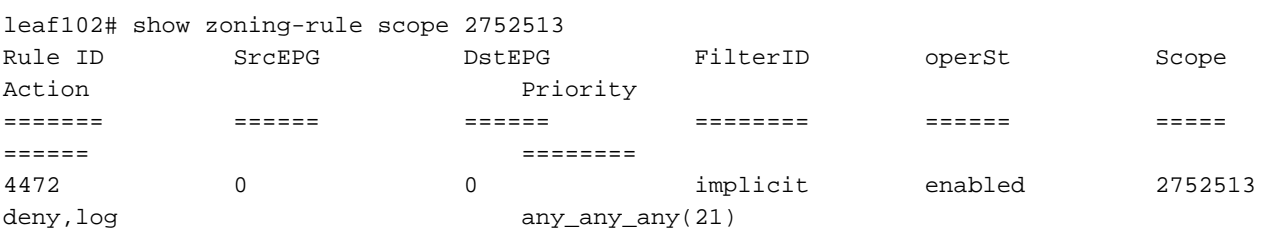

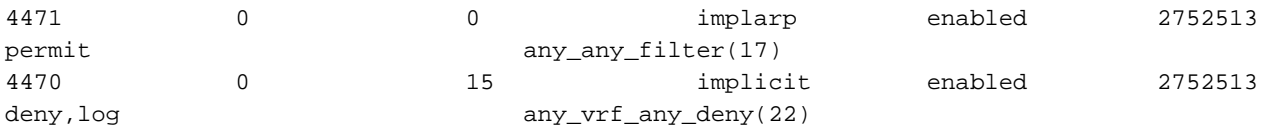

#### 이 시나리오에서는 ospf l3out에서 들어오는 트래픽으로, 이 트래픽은 16387은 대신 16386으로 태 그됩니다.트래픽이 Leaf1의 새 접두사 엔트리에 도달하기 때문입니다.

#### 10.9.9.6에서 엔드포인트 172.16.1.17으로 ping합니다.

# ping 172.16.1.17 vrf shp-ospf source 10.9.9.6 count 1000 interval 1 PING 172.16.1.17 (172.16.1.17) from 10.9.9.6: 56 data bytes 64 bytes from 172.16.1.17: icmp\_seq=0 ttl=253 time=2.207 ms 64 bytes from 172.16.1.17: icmp\_seq=1 ttl=253 time=1.443 ms 64 bytes from 172.16.1.17: icmp\_seq=2 ttl=253 time=1.312 ms

#### Ping은 ospf epg와 app-epg 간의 계약 없이 작동합니다. 이는 eigrp-epg에 대한 정책에 대응하여 허 용되기 때문입니다.

ELAM:

module-1(DBG-elam)# trigger init in-select 6 out-select 0 module-1(DBG-elam-insel6)# set outer ipv4 src\_ip 10.9.9.6 module-1(DBG-elam-insel6)# start module-1(DBG-elam-insel6)# stat ELAM STATUS =========== Asic 0 Slice 0 Status Armed Asic 0 Slice 1 Status Triggered module-1(DBG-elam-insel6)# report | grep sclass sug\_lurw\_vec.info.nsh\_special.sclass: 0x4002 sug\_lurw\_vec.info.ifabric\_spine.sclass: 0x4002 sug lurw vec.info.ifabric leaf.sclass: 0x4002 #dec 0x4002

#### **16386**

이 시나리오에서는 목적지와 계약이 있는 pcTag로 분류되어 트래픽이 작동하게 됩니다.그러나 예 를 들어, 컴퓨팅 리프가 별도의 3rd leaf인 경우 트래픽이 실패합니다. 계약에 대한 항목이 세 번째 리프(인그레스 정책) 또는 leaf102(이그레스 정책)에만 있기 때문입니다.

### 겹치는 서브넷이 있는 패브릭이 별도의 외부 EPG에 외부로 선언됨

이 시나리오에서는 서로 다른 외부 EPG에 외부 서브넷으로 선언된 중복 또는 동일한 서브넷으로 인해 정책 충돌 및 잠재적인 잘못된 분류가 고려됩니다.

#### OSPF는 네트워크를 광고합니다.

10.9.1.0/24

#### EIGRP는 네트워크를 광고합니다.

10.9.2.0/24

먼저 다이어그램 1의 토폴로지에서 시작하지만, 어떤 계약도 없습니다.두 L3outs 모두에서 EPG에

대해 서브넷 10.9.0.0/16 as '외부 EPG에 대한 외부 서브넷'을 정의합니다.

Leaf1 및 2의 표는 다음과 같습니다.

#### 리프 1:

```
leaf101# show ip route vrf shparanj:eigrp-test
IP Route Table for VRF "shparanj:eigrp-test"
'*' denotes best ucast next-hop
'**' denotes best mcast next-hop
'[x/y]' denotes [preference/metric]
'%<string>' in via output denotes VRF <string>
10.9.1.0/24, ubest/mbest: 1/0
     *via 10.27.48.2, eth1/22, [110/5], 00:01:50, ospf-default, intra
10.9.2.0/24, ubest/mbest: 1/0
     *via 10.0.248.0%overlay-1, [200/128576], 00:00:32, bgp-65003, internal, tag 65003
10.27.47.0/24, ubest/mbest: 1/0
     *via 10.0.248.0%overlay-1, [200/0], 01:54:45, bgp-65003, internal, tag 65003
10.27.48.0/24, ubest/mbest: 1/0, attached, direct
     *via 10.27.48.1, eth1/22, [1/0], 1d09h, direct
10.27.48.1/32, ubest/mbest: 1/0, attached
    *via 10.27.48.1, eth1/22, [1/0], 1d09h, local, local
172.16.1.0/24, ubest/mbest: 1/0, attached, direct, pervasive
     *via 10.0.240.34%overlay-1, [1/0], 1d09h, static
172.16.1.254/32, ubest/mbest: 1/0, attached, pervasive
     *via 172.16.1.254, vlan47, [1/0], 1d09h, local, local
```
leaf101# show zoning-rule scope 2752513 Rule ID SrcEPG DstEPG FilterID operSt Scope Action Priority ======= ====== ====== ======== ====== ===== ====== ======== 4173 0 0 implicit enabled 2752513 deny, log any\_any\_any(21) 4174 0 0 implarp enabled 2752513 permit any\_any\_filter(17) 4175 0 15 implicit enabled 2752513 deny, log any\_vrf\_any\_deny(22) 4207 0 32771 implicit enabled 2752513 permit any\_dest\_any(16)

<<vsh>>

leaf101# show system internal policy-mgr prefix | grep shparanj:eigrp-test 2752513 26 0x1a Up shparanj:eigrp-test 10.9.0.0/16 16387 False True False 2752513 26 0x1a Up shparanj:eigrp-test 0.0.0.0/0 15 False True False 2752513 26 0x8000001a Up shparanj:eigrp-test ::/0 15 False True False

#### 리프2:

leaf102# show ip route vrf shparanj:eigrp-test IP Route Table for VRF "shparanj:eigrp-test" '\*' denotes best ucast next-hop '\*\*' denotes best mcast next-hop

```
'[x/y]' denotes [preference/metric]
'%<string>' in via output denotes VRF <string>
10.9.1.0/24, ubest/mbest: 1/0
     *via 10.0.0.64%overlay-1, [200/5], 00:05:29, bgp-65003, internal, tag 65003
10.9.2.0/24, ubest/mbest: 1/0
     *via 10.27.47.10, vlan80, [90/128576], 00:04:10, eigrp-default, internal
10.27.47.0/24, ubest/mbest: 1/0, attached, direct
     *via 10.27.47.2, vlan80, [1/0], 01:58:24, direct
10.27.47.2/32, ubest/mbest: 1/0, attached
    *via 10.27.47.2, vlan80, [1/0], 01:58:24, local, local
10.27.48.0/24, ubest/mbest: 1/0
    *via 10.0.0.64%overlay-1, [200/0], 1d09h, bgp-65003, internal, tag 65003
```
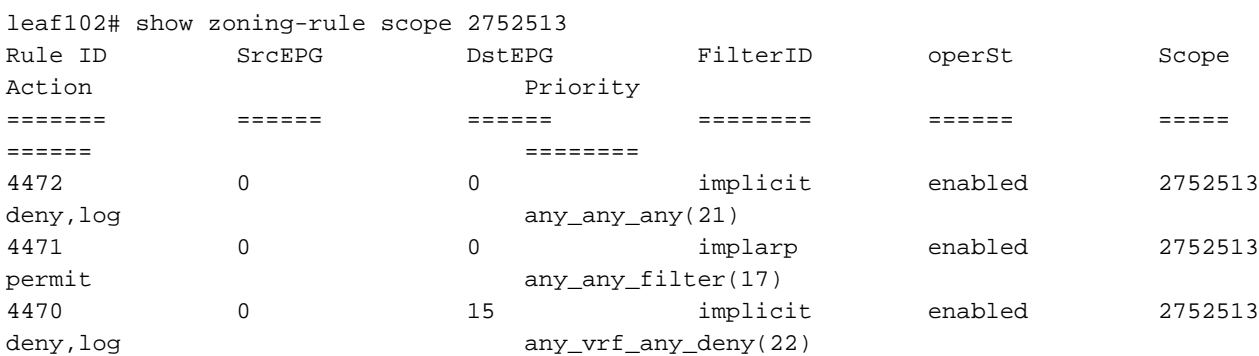

<<vsh>>

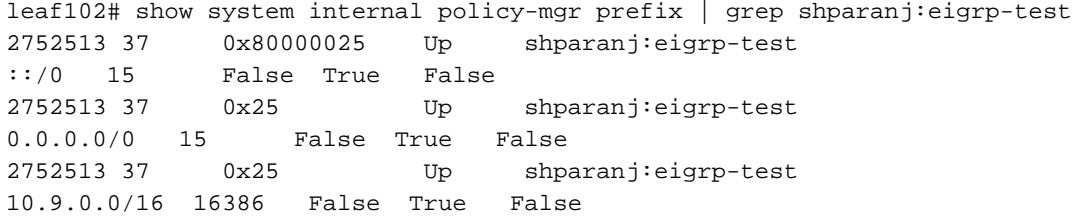

### 이 상태에서는 계약이 없으면 EPG에 결함이 없습니다.접두사에 중복되는 부분이 아직 발견되지 않 았습니다!

Contract B를 추가하면 app-EPG에 결함이 표시됩니다(Contract B 사용).

### **Fault Properties**

General Troubleshooting

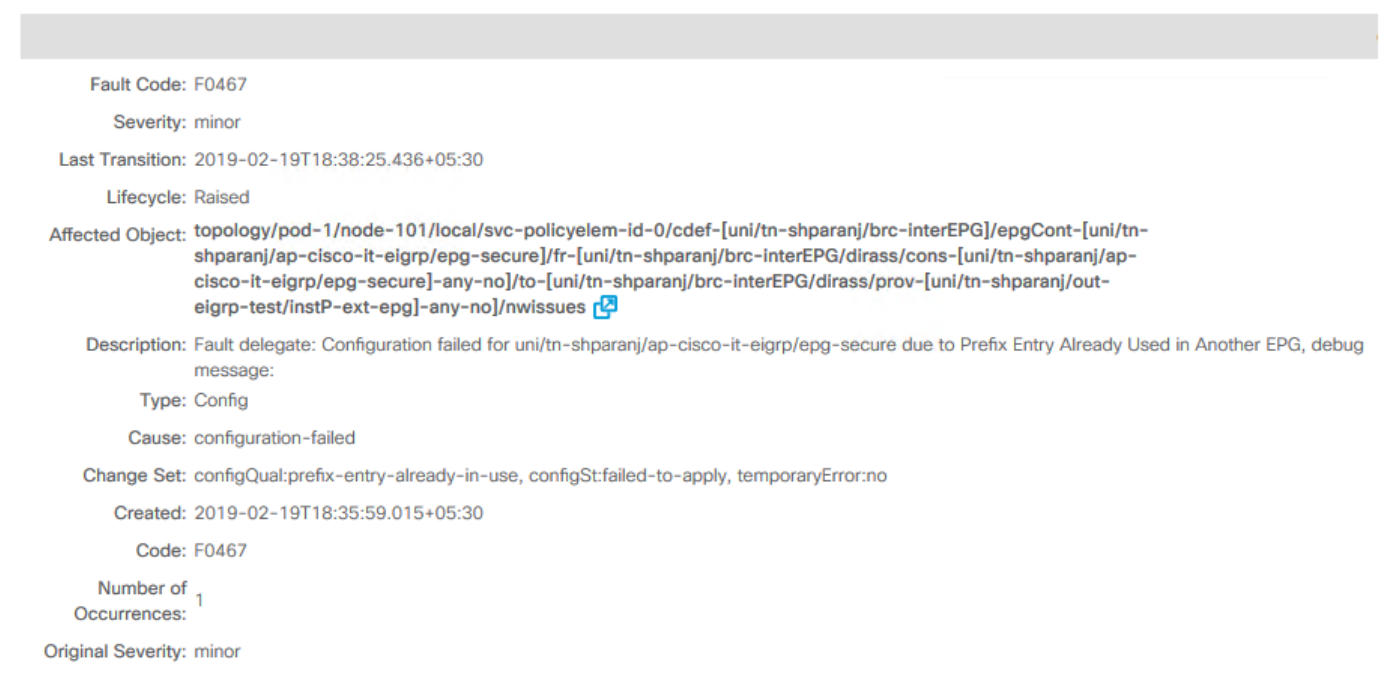

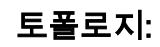

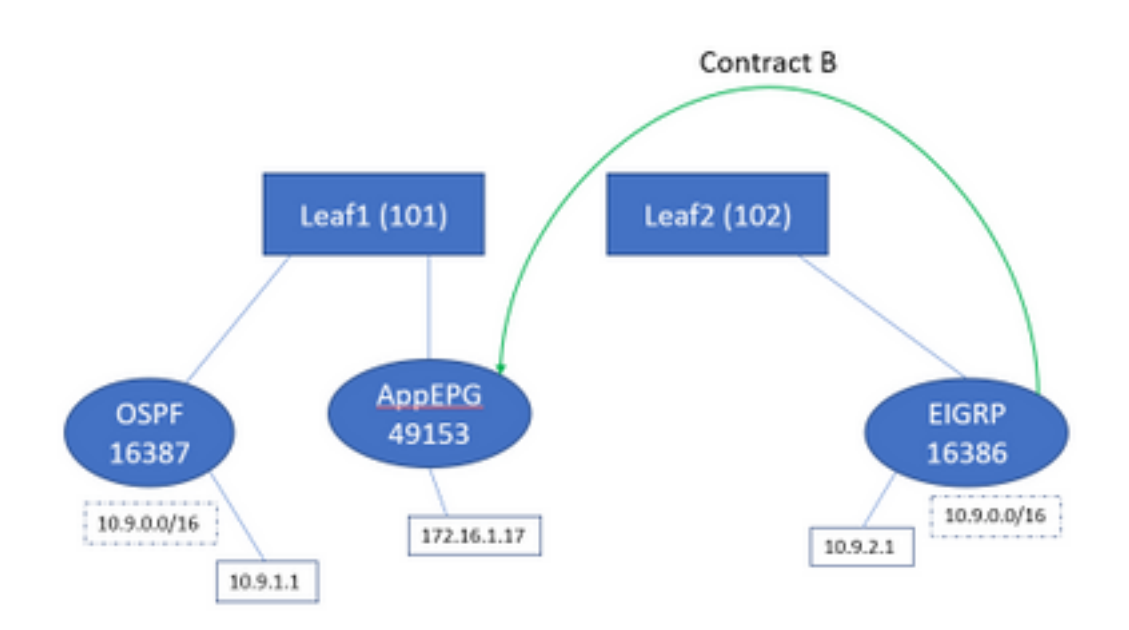

## 이제 테이블의 변경 사항을 살펴보겠습니다.

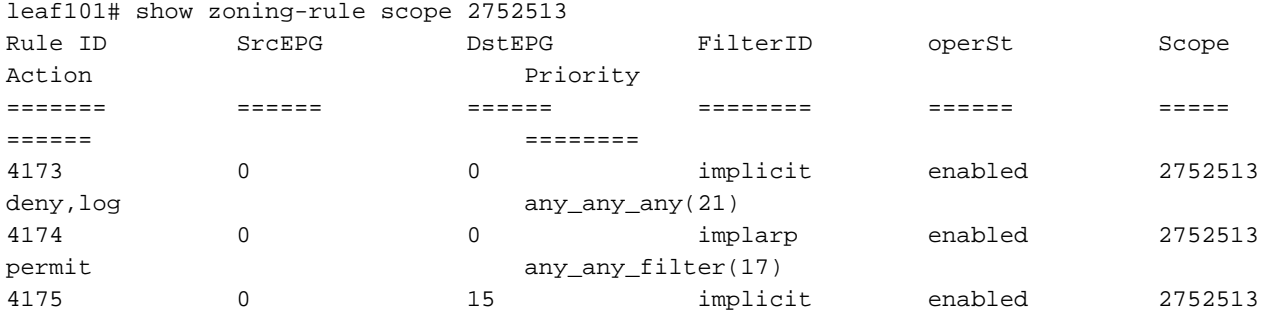

deny, log any\_vrf\_any\_deny(22) 4207 0 32771 implicit enabled 2752513 permit any\_dest\_any(16) 4605 49153 16386 default enabled 2752513 permit src\_dst\_any(9) 4604 16386 49153 default enabled 2752513 permit src\_dst\_any(9) <<vsh>> leaf101# show system internal policy-mgr prefix | grep shparanj:eigrp-test 2752513 26 0x1a Up shparanj:eigrp-test 10.9.0.0/16 16387 False True False 2752513 26 0x1a Up shparanj:eigrp-test 0.0.0.0/0 15 False True False 2752513 26 0x8000001a Up shparanj:eigrp-test ::/0 15 False True False Leaf2는 변경되지 않습니다.

계약 B에 해당하는 zoning-rule이 설치되어 있음을 보여줍니다.그러나 접두사는 이미 있으므로 추 가할 수 없습니다. OSPF EPG에 대해 표시됩니다!

그리고 이것이 바로 fault가 경고하는 것입니다. "다른 EPG에서 이미 사용되는 접두사 입력" - 정책 (zoning-rules)과 애플리케이션 간에 특정 leaf에 충돌이 있을 때만 결함이 제기됩니다.결함이 소비 자 EPG에서 제기됩니다.

10.9.2.1에서 트래픽을 시작하면 정책 거부로 인해 Leaf101에서 삭제됩니다.

# show logging ip access-list internal packet-log deny

[ Tue Feb 19 19:31:33 2019 234270 usecs]: CName: shparanj:eigrp-test(VXLAN: 2752513), VlanType: FD\_VLAN, Vlan-Id: 48, SMac: 0xdccec15b1e47, DMac:0x0022bdf819ff, SIP: 172.16.1.17, DIP: 10.9.2.1, SPort: 0, DPort: 0, Src Intf: Ethernet1/24, Proto: 1, PktLen: 98 [ Tue Feb 19 19:31:31 2019 234310 usecs]: CName: shparanj:eigrp-test(VXLAN: 2752513), VlanType: FD\_VLAN, Vlan-Id: 48, SMac: 0xdccec15b1e47, DMac:0x0022bdf819ff, SIP: 172.16.1.17, DIP: 10.9.2.1, SPort: 0, DPort: 0, Src Intf: Ethernet1/24, Proto: 1, PktLen: 98

EP 172.16.1.17에서 10.9.2.1로의 회신이 삭제됩니다.그 이유는 다음과 같습니다.

- ∙ 패브릭에서 들어오는 10.9.2.1의 요청은 이미 클래스 16386으로 분류되어 있습니다. 이 요청은 규칙 ID 4604에 도달하여 허용됩니다.
- 172.16.1.17의 회신은 dclass 16387로 표시됩니다. 이는 policy-mgr 접두사 규칙에 따라 선택됩 니다.16387에 해당하는 규칙이 없으며 거부됩니다.

### 이러한 상황에서 잘못 분류하면 올바른 컨피그레이션이 있는 것처럼 보이지만(결함이 무시된 경우) 트래픽이 삭제됩니다.

### 0.0.0.0/0 접두사가 있는 패브릭이 여러 외부 EPG에서 외부로 선언됨

이 시나리오에서는 다른 외부 EPG에 외부 서브넷으로 0.0.0.0/0 서브넷을 적용했기 때문에 잠재적 인 잘못된 분류 및 예기치 않은 보안 위반을 살펴봅니다.

#### OSPF는 네트워크를 광고합니다.

10.7.7.0/24

#### EIGRP는 네트워크를 광고합니다.

10.8.8.0/24

먼저 다이어그램 1의 토폴로지에서 시작하지만, 어떤 계약도 없습니다.두 L3outs 모두에서 EPG에 대해 서브넷 0.0.0.0/0을 '외부 EPG의 외부 서브넷'으로 정의합니다.

Leaf1 및 2의 표는 다음과 같습니다.

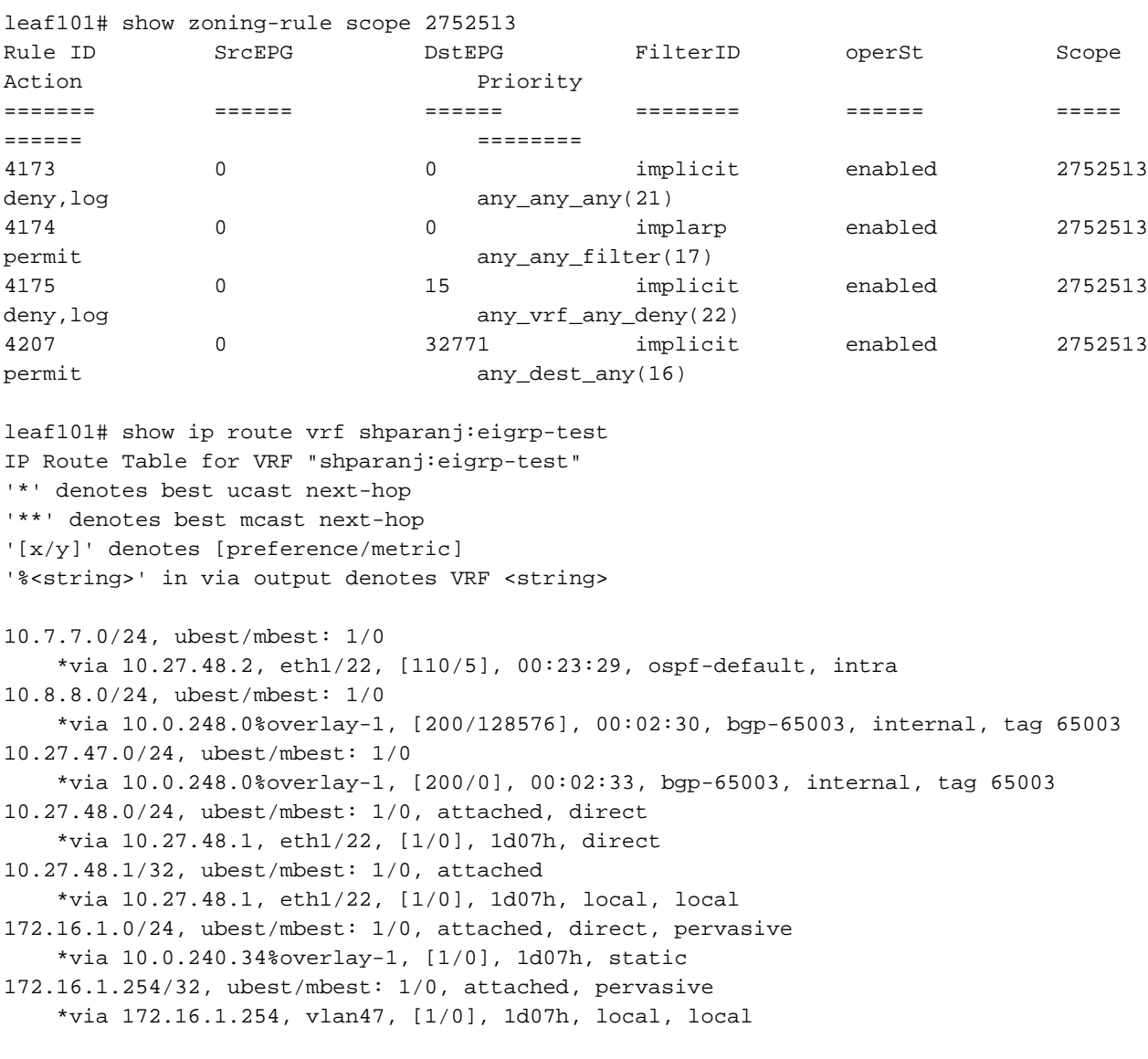

<<vsh>>

leaf101# show system internal policy-mgr prefix | grep shparanj:eigrp-test 2752513 26 0x1a Up shparanj:eigrp-test 0.0.0.0/0 15 False True False 2752513 26 0x8000001a Up shparanj:eigrp-test ::/0 15 False True False

#### 리프2:

leaf102# show ip route vrf shparanj:eigrp-test IP Route Table for VRF "shparanj:eigrp-test" '\*' denotes best ucast next-hop '\*\*' denotes best mcast next-hop '[x/y]' denotes [preference/metric] '%<string>' in via output denotes VRF <string>

10.7.7.0/24, ubest/mbest: 1/0 \*via 10.0.0.64%overlay-1, [200/5], 00:26:07, bgp-65003, internal, tag 65003 10.8.8.0/24, ubest/mbest: 1/0

 \*via 10.27.47.10, vlan80, [90/128576], 00:05:08, eigrp-default, internal 10.27.47.0/24, ubest/mbest: 1/0, attached, direct \*via 10.27.47.2, vlan80, [1/0], 00:05:11, direct 10.27.47.2/32, ubest/mbest: 1/0, attached \*via 10.27.47.2, vlan80, [1/0], 00:05:11, local, local 10.27.48.0/24, ubest/mbest: 1/0 \*via 10.0.0.64%overlay-1, [200/0], 1d07h, bgp-65003, internal, tag 65003

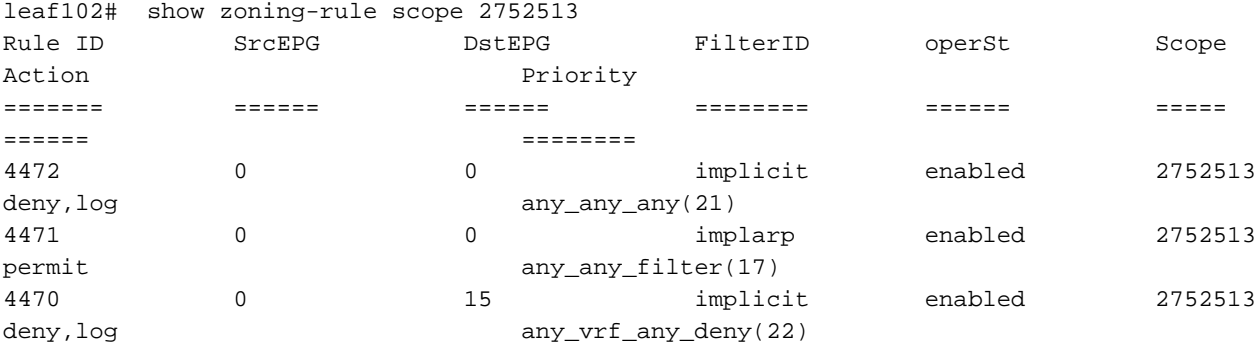

<<vsh>>

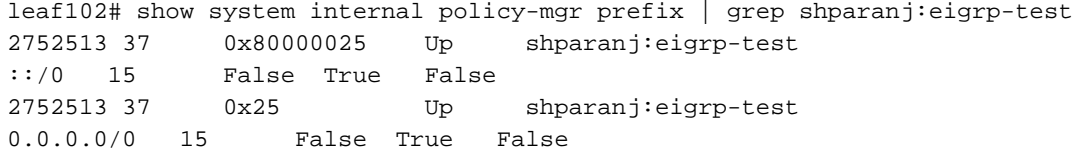

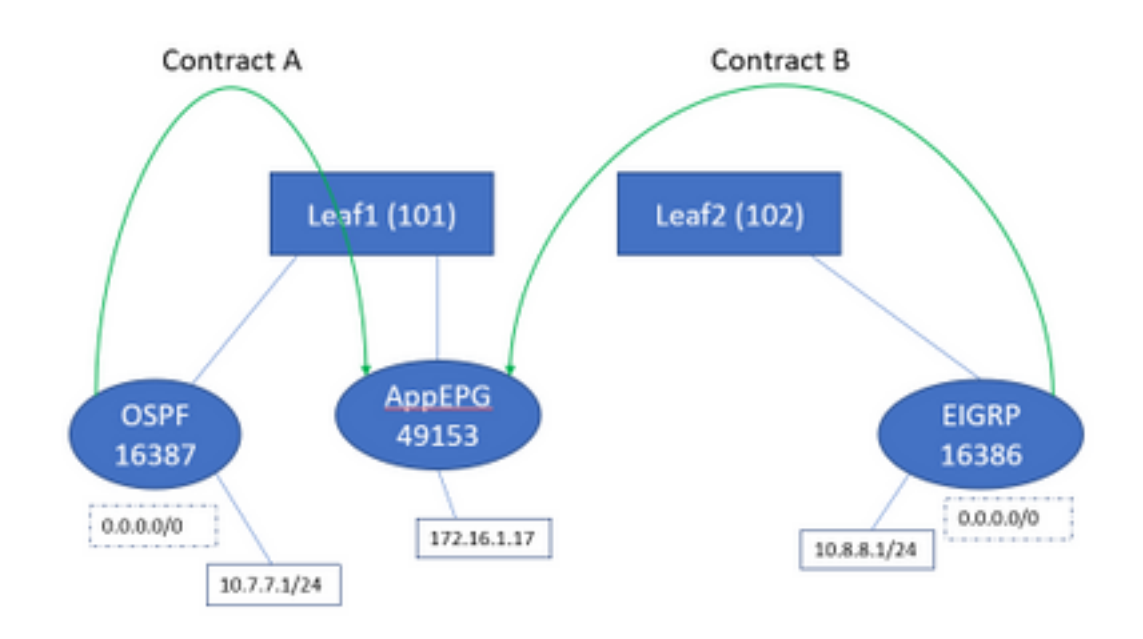

계약 A와 B를 모두 추가해도 결함이 표시되지 않습니다.

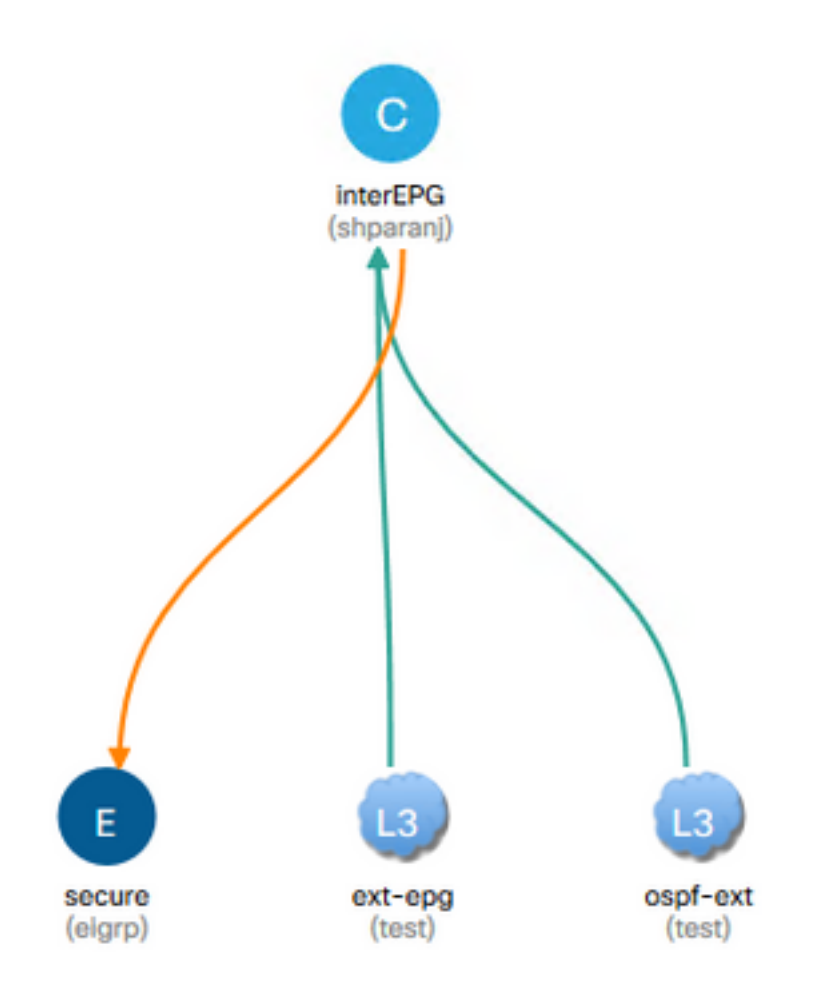

# Leaf의 표를 살펴보겠습니다.

리프1:

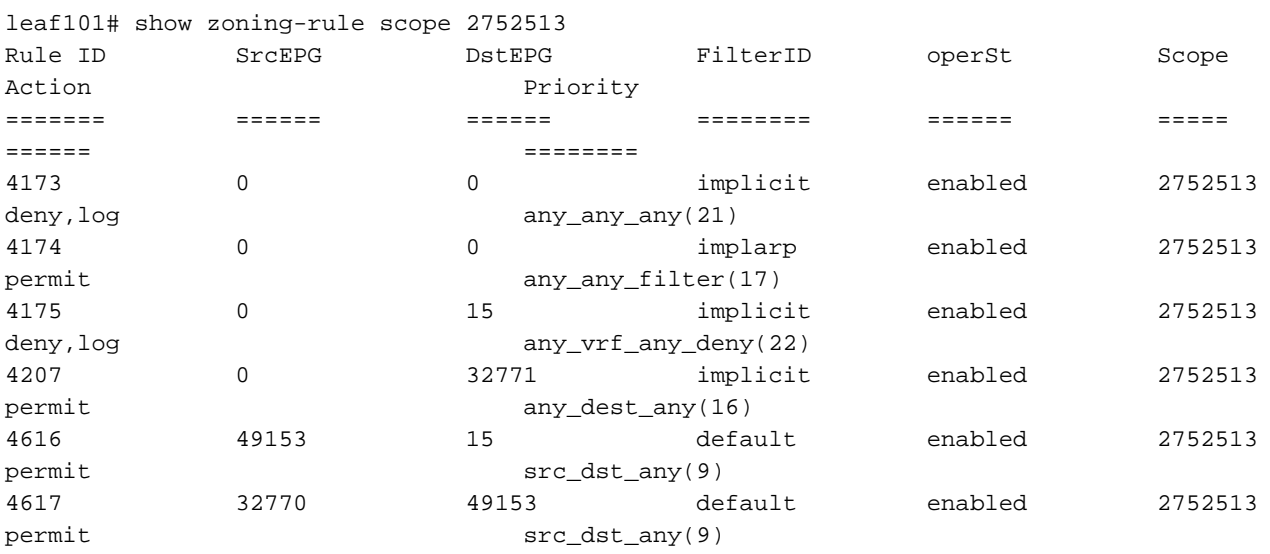

#### <<vsh>>

leaf101# show system internal policy-mgr prefix | grep shparanj:eigrp-test 2752513 26 0x1a Up shparanj:eigrp-test 0.0.0.0/0 15 False True False 2752513 26 0x8000001a Up shparanj:eigrp-test ::/0 15 False True False

### Leaf2의 테이블은 변경되지 않습니다.

각 잎의 관점에서는 정책 상충이 없기 때문에 우리는 어떤 결점도 보지 못합니다.외부 EPG로 0.0.0.0/0을 사용할 때 추가된 규칙 ID는 특별합니다.

- 각 EPG에서 경계 리프로 들어오는 트래픽은 클래스 32770으로 표시됩니다. 이는 VRF의 pcTag입니다.
- 이 트래픽의 dclass는 app-EPG의 pcTag인 49153입니다.
- app-EPG의 반환 트래픽은 클래스 15입니다.

Leaf1의 ELAM:

```
module-1(DBG-elam)# trigger init in-select 6 out-select 0
module-1(DBG-elam-insel6)# set outer ipv4 src_ip 10.7.7.1
module-1(DBG-elam-insel6)# start
module-1(DBG-elam-insel6)# stat
ELAM STATUS
===========
Asic 0 Slice 0 Status Armed
Asic 0 Slice 1 Status Triggered
module-1(DBG-elam-insel6)# report | grep sclass
       sug_lurw_vec.info.nsh_special.sclass: 0x8002
       sug_lurw_vec.info.ifabric_spine.sclass: 0x8002
       sug_lurw_vec.info.ifabric_leaf.sclass: 0x8002
module-1(DBG-elam-insel6)# dec 0x8002
32770
module-1(DBG-elam-insel6)# reset
module-1(DBG-elam-insel6)# set outer ipv4 dst_ip 10.7.7.1
module-1(DBG-elam-insel6)# start
module-1(DBG-elam-insel6)# stat
ELAM STATUS
===========
Asic 0 Slice 0 Status Armed
Asic 0 Slice 1 Status Armed
module-1(DBG-elam-insel6)# stat
ELAM STATUS
===========
Asic 0 Slice 0 Status Armed
Asic 0 Slice 1 Status Triggered
module-1(DBG-elam-insel6)# report | grep dclass
       sug_lurw_vec.info.nsh_special.dclass: 0xF
       sug_lurw_vec.info.ifabric_leaf.dclass: 0xF
계약 A를 제거하더라도 10.7.7.1은 172.16.1.17과 계속 통신할 수 있습니다.
```
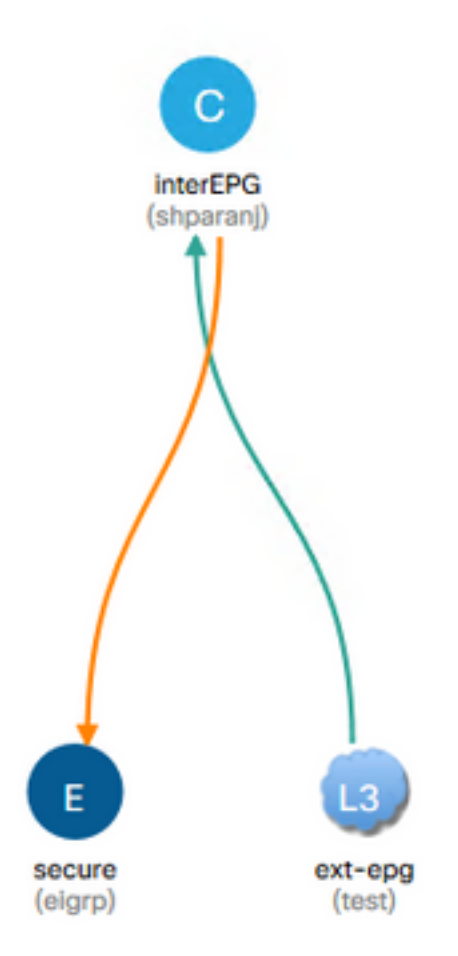

# 계약 A를 제거해도 Leaf1의 zoning-rule이 변경되지 않기 때문입니다.

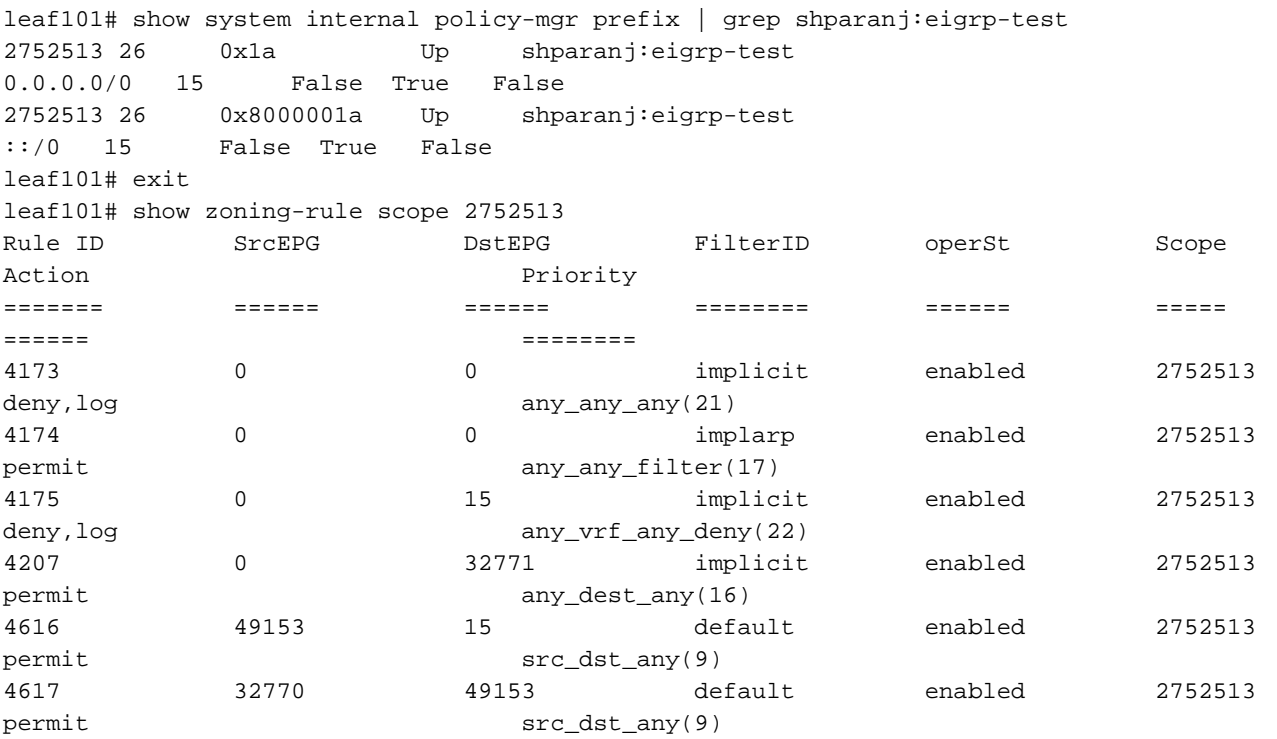

또한 EPG는 여전히 0.0.0.0/0을 외부 서브넷으로 표시하므로 OSPF 외부 EPG에서 들어오는 트래

픽은 VRF pcTag로 계속 태그됩니다.

이로 인해 보안 정책(예: 강제 VRF에서 계약 없이 통신할 수 있는 EPG 2개)이 침해됩니다.

# 추가 읽기

[https://www.cisco.com/c/en/us/td/docs/switches/datacenter/aci/apic/sw/1](/content/en/us/td/docs/switches/datacenter/aci/apic/sw/1-x/ACI_Best_Practices/b_ACI_Best_Practices/b_ACI_Best_Practices_chapter_010010.html) x/ACI\_Best\_Practices/b\_ACI\_Best\_Practices/b\_ACI\_Best\_Practices\_chapter\_010010.html